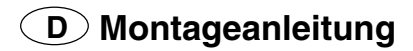

# RUNDIG Gil

# **Modul DER 1101 T, Best-Nr. GAG6900**

## **für DIGI 100**

bestehend aus: Baustein Modul-FTA 295041066300 Steckverbindung 2-polig 292103124501 Abdeckung 297006510901 ww. Abdeckung 297006511201 Koaxverbindung 293033532901 Halter Baustein 297006521102 Montageanleitung 720100418000 Bedienungsanleitung 280179422400

## **Achtung: ESD-Vorschriften beachten**

**Der Einbau ist ausschließlich von ausgebildeten Service-Technikern des Fachhandels (Elektrofachkraft) durchzuführen unter Beachtung der Vorschriften gemäß GRUNDIG Service Manual "Sicherheit" (Materialnummer 720108000000)!**

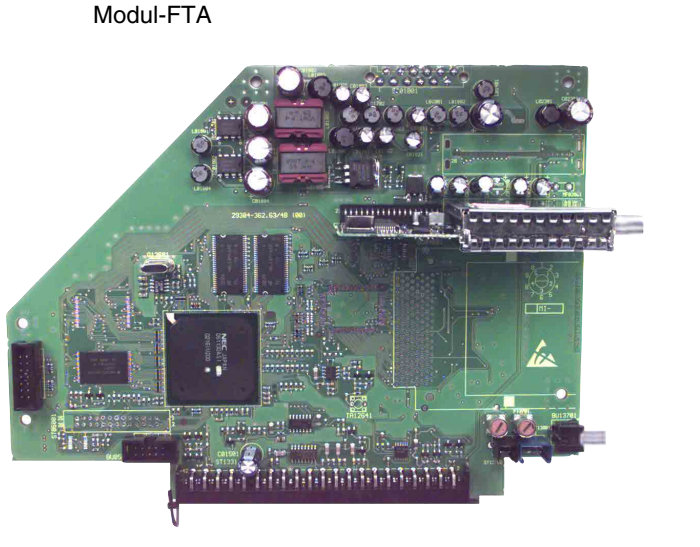

Bausteinhalter

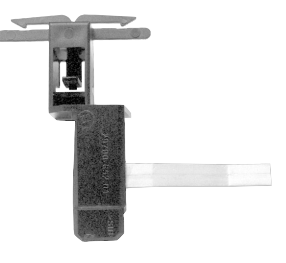

Abdeckung

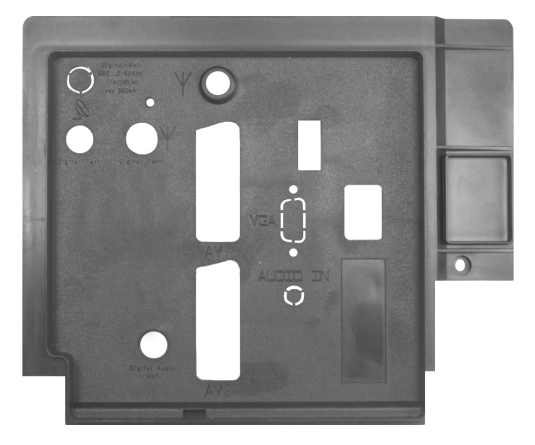

Koaxverbindung

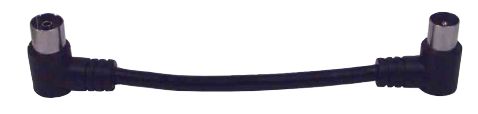

Zugang für **Grundig Partnerweb/**Software-Download im Internet:

http://partnerweb.grundig.de –> Kundendienst –> Software-Download –> Softwaretyp: Software

Prüfen Sie anhand nachfolgender Tabelle, ob das Fernsehgerät schon über eine für die Nachrüstung vorbereitete Software verfügt bzw. welche Software für den Betrieb des Fernsehgerätes mit dem Modul-FTA geladen werden muss und laden Sie diese Software auf Ihren Laptop / PC.

Im Fernsehgerät Zur Nachrüstung mit Eine Zur Nachrüstung mit vorhandene Software: 1) DER 1101 T nötige Software

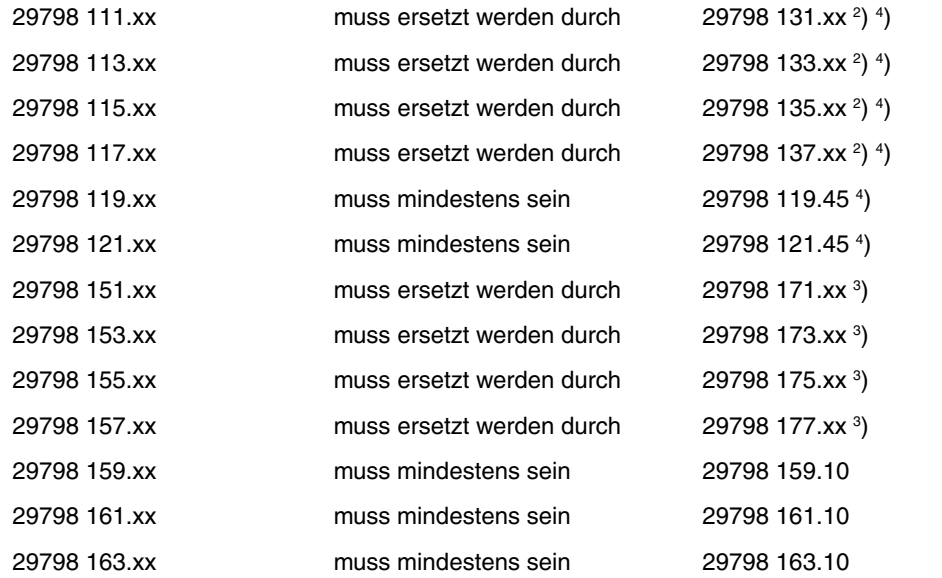

- 1 ) Softwarestand abfragen: Taste **"i"** (EASY DIALOG) –> **grüne** Taste
- 2 ) es ist jeweils die aktuell im Grundig Partnerweb / Internet angebotene Software zu laden, mindestens jedoch ein Software-Stand xxx.45.
- 3 ) es ist jeweils die aktuell im Grundig Partnerweb / Internet angebotene Software zu laden, mindestens jedoch ein Software-Stand xxx.10.
- 4 ) bei Software-Ständen ≥ xxx.45 ist nach einem Software-Update im Service Menü des TV-Gerätes unter: Händlerservice –> Hardwareeinstellungen –> Front-LED (3 Colours) bzw. Front-Keys (Standard bzw. Mode-Key) die Einstellung zu kontrollieren und ggf. dem Gerät anzupassen.

## **Hinweise zum Update eines Fernsehgerätes für den Betrieb mit einem Digitalen Modul-FTA:**

## **1. Über die Service-Toolbox**

Die Softwareversionen 29798 131.xx ... 29798 137.xx können **nur** nach einem Software-Update 1.0 (oder größer) der Service-Toolbox in das Fernsehgerät eingespielt werden.

Die Softwareversionen 29798 171.xx ... 29798 177.xx können **nur** nach einem Software-Update 2.0 (oder größer) der Service-Toolbox in das Fernsehgerät eingespielt werden!

## **Update Service-Toolbox über das Internet - B2B:**

http://partnerweb.grundig.de –> Kundendienst –> Software-Download –> Softwaretyp: Programmiersoftware

Nach dem Herunterladen und Ausführen des Programms "Update-x.exe" wird das Software-Update entpackt und installiert.

## **2. Über F-Prog 1 (Software Versionen 2.01 und größer)**

Die Softwareversionen 29798 131.xx ... 29798 137.xx können **nur** mit einer F-Prog 1 -Vers. 2.01 (oder größer) in das Fernsehgerät eingespielt werden!

Die Softwareversionen 29798 171.xx ... 29798 177.xx können **nur** mit einer F-Prog 1 –Vers. 2.03 (oder größer) in das Fernsehgerät eingespielt werden!

# **Neue Software-Version für Flash Programmer F-Prog 1**

## **über das Internet - B2B:**

http://partnerweb.grundig.de –> Kundendienst –> Software-Download –> Softwaretyp: Programmiersoftware

Nach dem Herunterladen und Ausführen des Programms "Fprog\_v20x.exe" wird die neue Software entpackt und installiert.

## **Hinweis:**

**Der eigentliche Software Update des Fernsehgerätes wird in der entsprechenden Bedienungsanleitung der Programmier-Software erklärt.**

# **Achtung: ESD-Vorschriften beachten**

**Montage für Digi 100:**

## **Wegen Veränderung des Schwerpunktes beim Abnehmen der Rückwand bzw. Ausbau des Chassis oder Entfernen eines eventuell vorhandenen Standfußes ist das Gerät gegen Kippen zu sichern.**

## **Prüfen der Gerätesoftwareversion auf FTA-Tauglichkeit und gegebenenfalls Programmieren der neuen TV-Softwareversion:**

- TV-Gerät ausschalten.
- Programmier-Adapter mit PC und TV-Gerät verbinden und PC-Programm starten (nur wenn TV-Software nicht FTA-tauglich).
- Nach der Programmierung das TV-Gerät ausschalten und Programmierstecker abziehen.

## **Montage:**

- Netzstecker ziehen und Gerät öffnen.
- Befestigungsschrauben der Gehäuserückwand herausschrauben, Rückwand nach hinten ziehen und abnehmen.
- Linke und rechte Arretierungsschraube des Chassis herausschrauben und Chassis nach hinten ziehen.
- Bausteinhalter abnehmen.
- Abdeckung (optional mit EURO-AV 3) abnehmen: Rastnasen ausrasten, Abdeckung nach hinten ziehen. **Hinweis: Durch den Einbau des Digitalen FTA-Moduls entfällt die Buchse EURO-AV 3.**
- Analog-SAT/PIP-Baustein ausbauen (falls bestückt, es ist nur ein wahlweiser Betrieb möglich).
- Modul-FTA in Steckplatz einstecken.
- Nur bei Geräten mit AC3 und integriertem DVD: Steckverbindung 3-polig vom AC3-Verstärker (ST-DV3) abziehen und auf 3-poligen Stecker des FTA-Moduls (ST-DV3) stecken (Audio-Digital IN am AC3-Verstärker ist dann ohne Funktion).
- Nur bei Geräten mit AC3, ohne DVD: Die im Montagesatz beigelegte Steckverbindung 2-polig auf den Signal-Baustein (ST-SPD) und FTA-Modul (ST-SPD) stecken.
- Den im Montagesatz beigelegten Bausteinhalter einsetzen.
- Aus der beiliegenden Abdeckung evtl. VGA- und AUDIO IN-Durchbruch ausbrechen (optional).
- Abdeckung aufsetzen und einrasten.
- Der TV Geräte-Aufkleber ist von der original Buchsenabdeckung auf die neue Buchsenabdeckung zu übertragen. Dieser Aufkleber wird zur Geräteidentifizierung benötigt.
- Chassis einschieben und mit linker und rechter Arretierungsschraube festschrauben.
- Kabelverlegung wieder in den werkseitigen Zustand bringen.
- Gehäuserückwand aufsetzen und mit den Befestigungsschrauben festschrauben.
- Die im Montagesatz beigelegte Koaxverbindung auf Tunerausgang des FTA-Moduls und Tunereingang des TV-Gerätes stecken.
- Antenne anschließen.
- Nach dem Einschalten des TV-Gerätes wird der ATS-Reset gestartet, dann Schritt für Schritt der Menü-Führung folgen.

## **Hinweis:**

Das Modul-FTA selbst ist vorprogrammiert, die Software des Moduls kann, wenn notwendig, mit dem "Grundig Service Tool" Materialnummer 772004001200 (nicht über F-Prog1) aktualisiert werden.

# **GB Assembly Instructions**

# GRUNDIG

# **Module DER 1101 T, order no. GAG6900**

## **for DIGI 100**

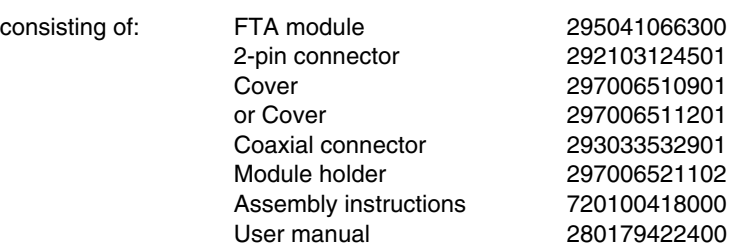

# **Attention: Observe the ESD safety regulations**

**The assembly must be carried out exclusively by trained service technicians of the specialized trade (electrical specialist) under observation of the regulations according to the GRUNDIG Service Manual "Safety" (part no. 720108000000)!**

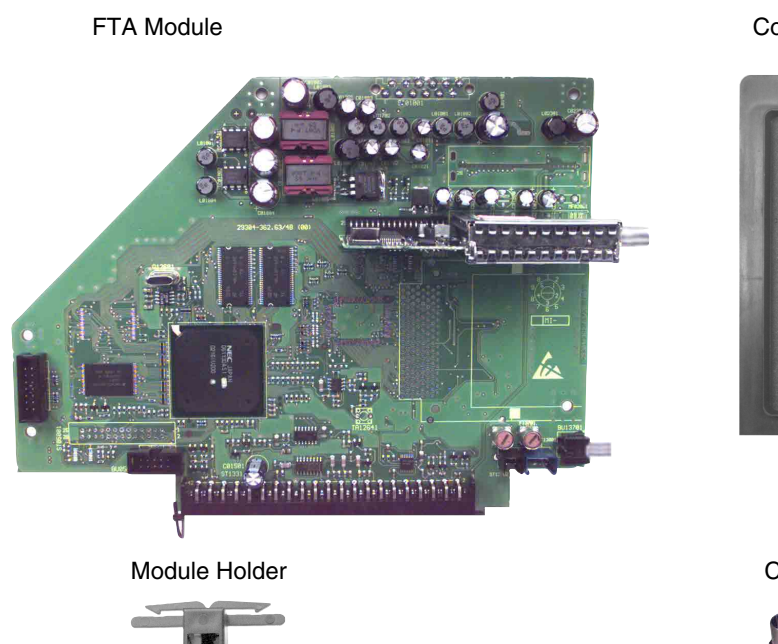

Cover

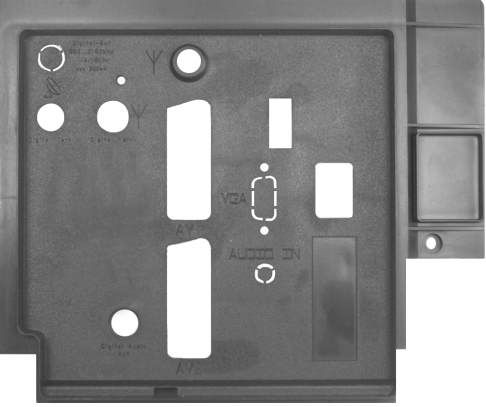

Coaxial Connector

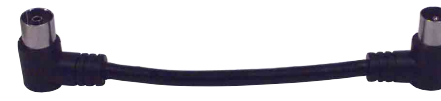

Access to **Grundig Partnerweb/**Software Download in the Internet:

http://partnerweb.grundig.com –> Service –> Software download –> Softwaretype: Software

Consult the following list to see whether the TV set is already provided with a software which is appropriate for retrofitting, or what software must be downloaded for the operation of the TV set with the FTA module, and then download this software into your Laptop / PC.

Software in the Software in the Software required for TV set: 1) TV set: 1) TV set: 1 and the DER 1101 T 29798 111.xx must be replaced with ) 4 ) 29798 113.xx must be replaced with ) 4 ) 29798 115.xx must be replaced with ) 4 ) 29798 117.xx must be replaced with ) 4 ) 29798 119.xx must be at least 29798 119.45 4) 29798 121.xx must be at least 29798 121.45 4 ) 29798 151.xx must be replaced with 29798 171.xx<sup>3</sup>) 29798 153.xx must be replaced with 29798 173.xx 3) 29798 155.xx must be replaced with 29798 175.xx 3) 29798 157.xx must be replaced with 29798 177.xx<sup>3</sup>) 29798 159.xx must be at least 29798 159.10 29798 161.xx must be at least 29798 161.10 29798 163.xx must be at least 29798 163.10

1 ) Call up the software version: press the button **"i"** (EASY DIALOG) –> **green** button.

- 2 ) Download the current software from the Grundig Partnerweb / Internet, but at least software version xxx.45.
- 3 ) Download the current software from the Grundig Partnerweb / Internet, but at least software version xxx.10.
- 4 ) After a software update with a software version ≥ xxx.45 check and adjust if necessary the settings in the service menu of the TV set using: Dealer service menu –> Hardware settings –> Front-LED (3 Colors) resp. Front-Keys (Standard resp. Mode-Key).

# **Hints for updating a TV set for the operation with a digital FTA module:**

#### **1. Update via the Service Toolbox**

The software versions 29798 131.xx ... 29798 137.xx can be loaded into the TV set **only** after a software update 1.0 (or higher) of the Service Toolbox!

The software versions 29798 171.xx ... 29798 177.xx can be loaded into the TV set **only** after a software update 2.0 (or higher) of the Service Toolbox!

#### **Update of the Service Toolbox via the Internet - B2B:**

http://partnerweb.grundig.com –> Service –> Software download –> Softwaretype: Programming software

After downloading and running the "Update-x.exe" programme, the software update is unpacked and installed.

#### **2. Update via F-Prog 1 (software versions 2.01 and higher)**

The software versions 29798 131.xx ... 29798 137.xx can be loaded into the TV set **only** via a F-Prog 1 version 2.01 (or higher)! The software versions 29798 171.xx ... 29798 177.xx can be loaded into the TV set **only** via a F-Prog 1 version 2.03 (or higher)!

## **Downloading the new software version for the Flash Programmer F-Prog 1**

### **via the Internet - B2B:**

http://partnerweb.grundig.com –> Service –> Software download –> Softwaretype: Programming software

After downloading and running the "Fprog\_v20x.exe" programme, the new software is unpacked and installed.

#### **Note:**

**A description of the proper software update of the TV set is to be found in the user manual of the corresponding programming software.**

# **Attention: Observe the ESD safety regulations**

# **Assembly of the Digi 100:**

## **Because of the change of the centre of gravity when removing the rear panel, the chassis or an existing stand, it is necessary to protect the set from tipping.**

# **Check of the TV software for FTA compliance and programming of the new TV software version if applicable:**

- Switch the TV set off.
- Connect the programming adapter with the PC and the TV set then run the PC programme.<br>- When programming is completed, switch the TV set off and disconnect the programming ad
- When programming is completed, switch the TV set off and disconnect the programming adapter.

# **Assembly:**

- Disconnect the mains plug then open the housing.
- Undo the fixing screws in the housing's rear panel, pull back the rear panel then remove it.
- Undo the left and right chassis locking screws and pull the chassis back.
- Remove the module holder.
- Remove the cover (optional together with EURO-AV 3):
- Disengage the locking lugs then pull back the cover.
- **Note: Through the installation of the digital FTA module the EURO-AV 3 socket is removed.**
- Remove the SAT/PIP module (optional, only alternatively operation is possible).
- Fit the FTA module into its plug-in connector.
- Only on TV sets with AC3 and integrated DVD player: Disconnect the 3-pin connection from the AC3 Amplifier (ST-DV3) and connect it to the 3-pin connector from the FTA module (ST-DV3) (Audio Digital In at the AC3 Amplifier is then without function).
- Only on TV sets with AC3, without DVD player:
- Connect the Signal Module (ST-SPD) and the FTA Module (ST-SPD) using the 2-pin Connector supplied with the assembly kit.
- Fit the module holder supplied with the assembly kit.
- If necessary, break out the VGA and AUDIO IN opening in the cover supplied.
- Fit and lock the cover.
- Remove the TV set sticker from the original socket cover, then attach it to the new cover. This sticker is required for the identification of the TV set.
- Slide the chassis in then fix it with the left and right locking screws.
- Restore the factory state of the cable.
- Refit the rear panel and fix with the fixing screws.
- Connect the Tuner Output of the FTA Module and the Tuner Input of the TV set using the coax connection supplied with the assembly kit.
- Connect the aerial.
- After switching the TV set on, the ATS reset is started. Follow the steps of the menu guide.

## **Note:**

The FTA module itself is already programmed. If necessary, the module software can be updated with the "Grundig Service Tool" Part Number 772004001200 (not via F-Prog1).